# **E**hipsmall

Chipsmall Limited consists of a professional team with an average of over 10 year of expertise in the distribution of electronic components. Based in Hongkong, we have already established firm and mutual-benefit business relationships with customers from,Europe,America and south Asia,supplying obsolete and hard-to-find components to meet their specific needs.

With the principle of "Quality Parts,Customers Priority,Honest Operation,and Considerate Service",our business mainly focus on the distribution of electronic components. Line cards we deal with include Microchip,ALPS,ROHM,Xilinx,Pulse,ON,Everlight and Freescale. Main products comprise IC,Modules,Potentiometer,IC Socket,Relay,Connector.Our parts cover such applications as commercial,industrial, and automotives areas.

We are looking forward to setting up business relationship with you and hope to provide you with the best service and solution. Let us make a better world for our industry!

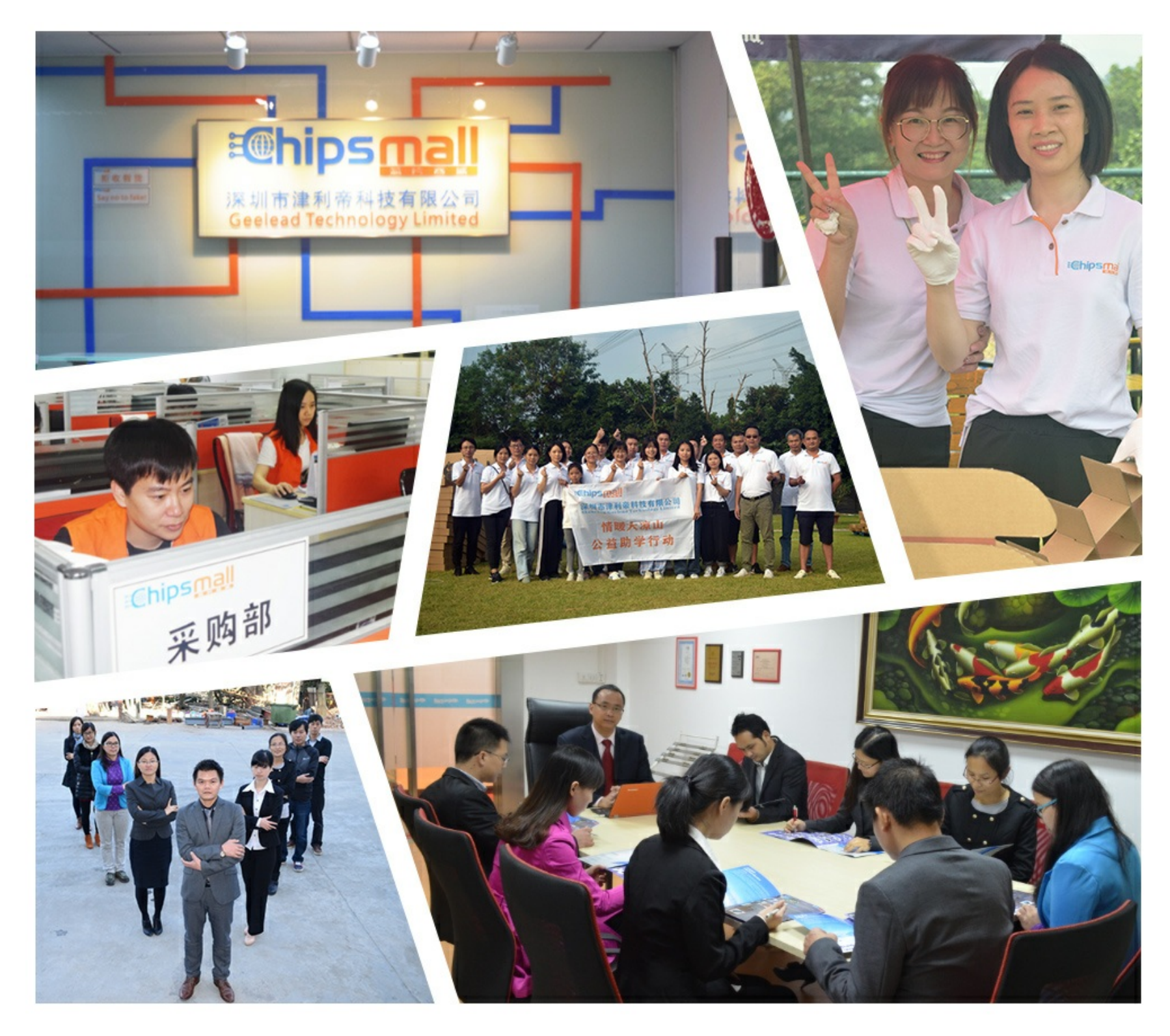

## Contact us

Tel: +86-755-8981 8866 Fax: +86-755-8427 6832 Email & Skype: info@chipsmall.com Web: www.chipsmall.com Address: A1208, Overseas Decoration Building, #122 Zhenhua RD., Futian, Shenzhen, China

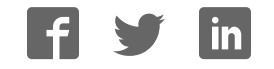

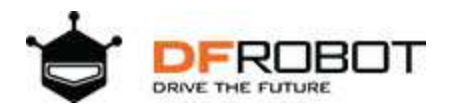

# DIY Remote Control Robot Kit (Support Android) SKU:COMB0004

#### **Contents**

[hide]

- 1 Overall
	- o 1.1 Microcontroller
- 2 Part List
	- o 2.1 Basic Kit
	- o 2.2 **Upgrade Components**
	- o 2.3 Additional Parts Required
- 3 Assembly
	- o 3.1 Basic Platform
	- o 3.2 Electronocs and Wiring
		- **3.2.1 1 Power and Switch**
		- 3.2.2 2 Motors
		- 3.2.3 3 IR Remote Control
		- 3.2.4 4 IR sensors
		- 3.2.5 5 Servo
		- <sup>3</sup>.2.6 6 URM37 v3.2 Ultrasonic sensor
		- **3.2.7 7 7LEDs disc**
		- **3.2.8 Total**
- 4 Project Ideas
- 5 Arduino Code
	- o 5.1 Bluetooth Remote Control
		- 5.1.1 Example
	- o 5.2 IR Remote Control
	- o 5.3 Obstacle Avoidance
	- o 5.4 Sdandard PWM DC control

# **Overall**

This basic robot is intended for you to create a small autonomous or remote controlled robot. Although the kit includes all essential parts to make an autonomous robot, it is intended to allow you to add your own electronics in order to satisfy your objectives.

- 4WD Mobile platform Motors: 7-12V DC
- Dimensions: 200mm x 170mm x 105mm

## **Microcontroller**

Romeo V2-All in one Controller (R3)

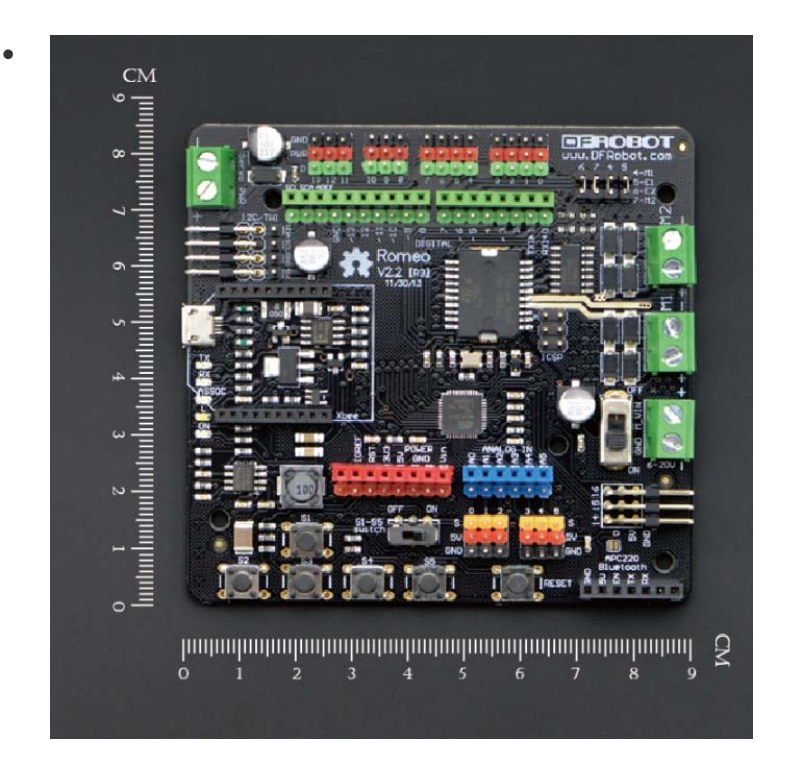

**Front view** 

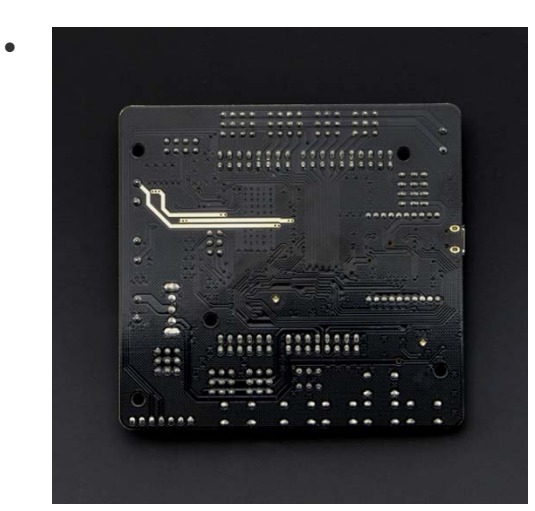

**Back view** 

More information about Romeo

# Part List

# **Basic Kit**

<u> The Communication</u>

The following parts are included with the basic platform kit:

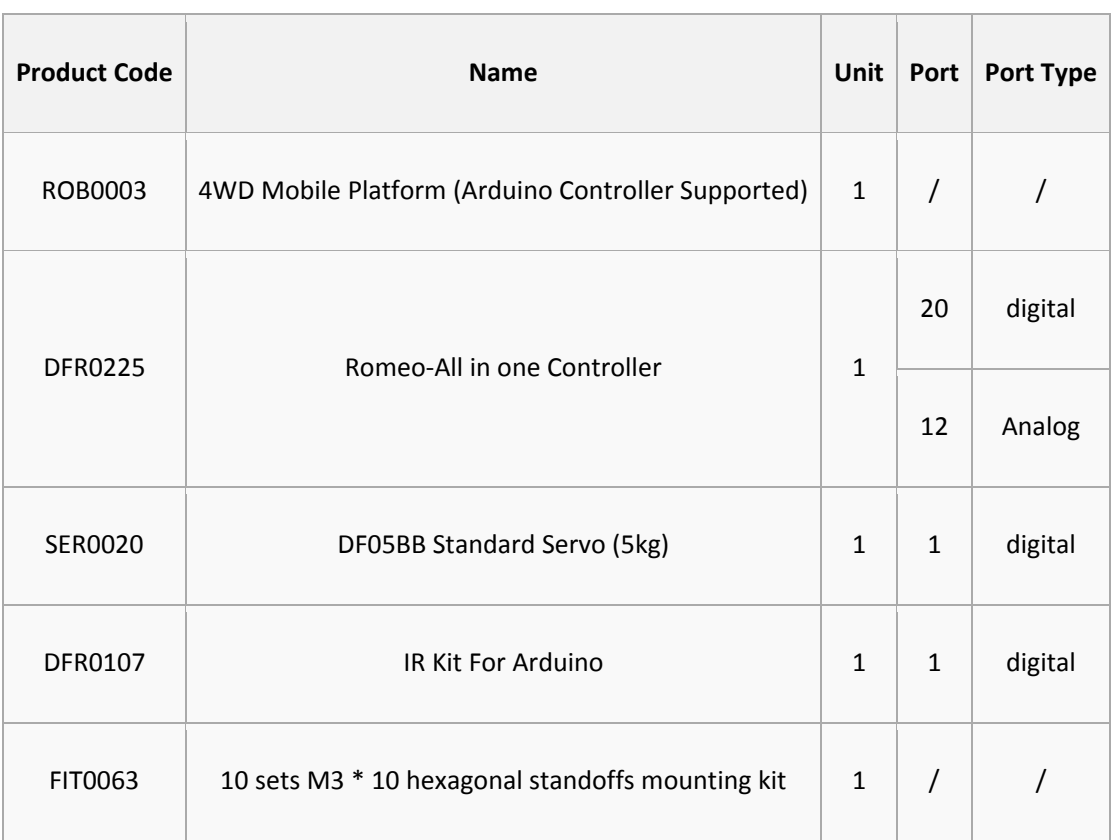

# Upgrade Components

The following parts are included in the upgrade kit, **along with all parts in the basic kit**:

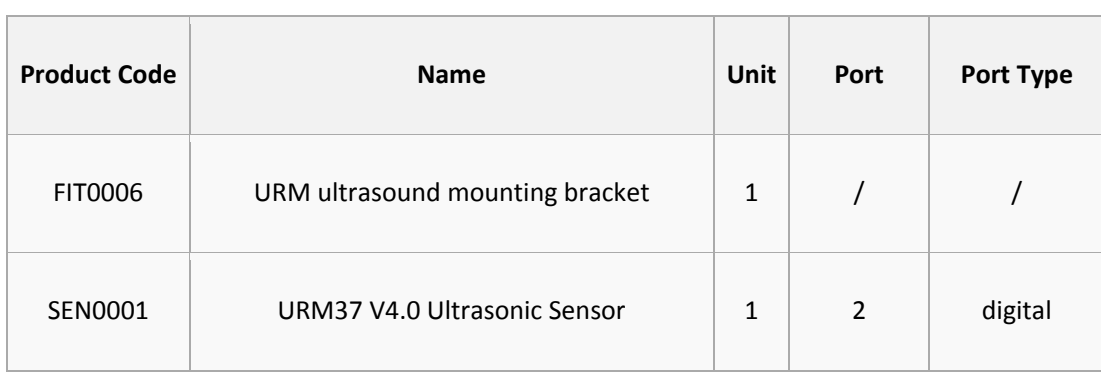

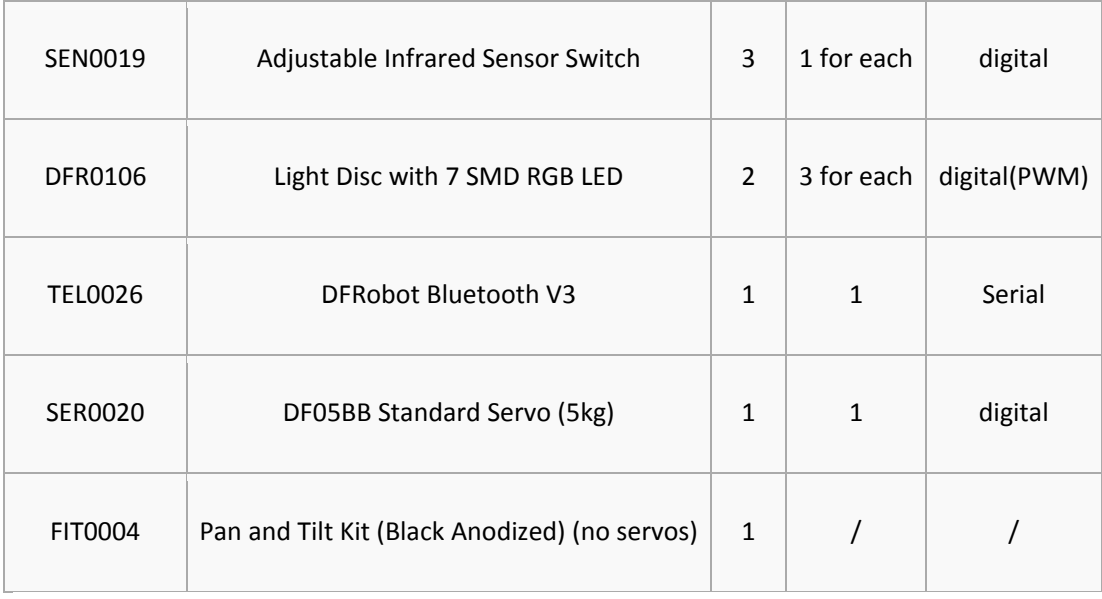

## **Additional Parts Required**

In order to build the complete kit, you will need the following additional (basic) tools:

- Wire cutter and wire stripper
- Soldering Iron
- Solder
- Phillips Screw Driver
- Pliers
- 5xAA batteries (1.2V rechargeable or 1.5V alkaline)

# Assembly

Although you can develop your own way to build your robot with the kit, this manual will give you a basic guide to assembling the robot.

## **Basic Platform**

1. Before assembly the motor, you should solder the motor wires to the motor. Please leave a wire length of at least 15-20 cm in order to install to Romeo. Be careful when using a soldering iron, heat shrink tubing is recommended to protect soldered wires.(If you have condition you can use hot glue to fixed the wires) If you do not know how to use a soldering iron, please find professional help.

2. Insert the two motors into the frame and using the given truss screws secure it. Note the direction of the motors, ensure the holes line up properly between the motor and truss.

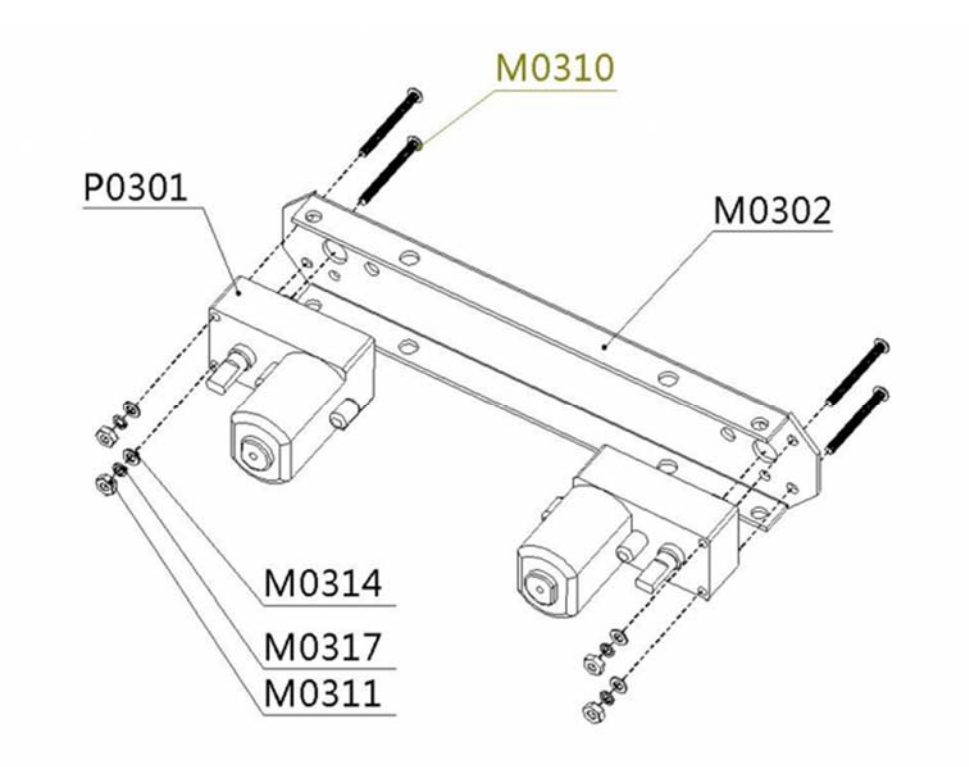

3. All four motor are installed in the same way mentioned here.

4. The battery holder is installed with countersunk screws on the fuselage's lower plate.(tips: you may alternatively use the 7.4V Lipo 2200mAh Battery(FIT0137) at <u>DFRobot</u> to replace the battery holder).

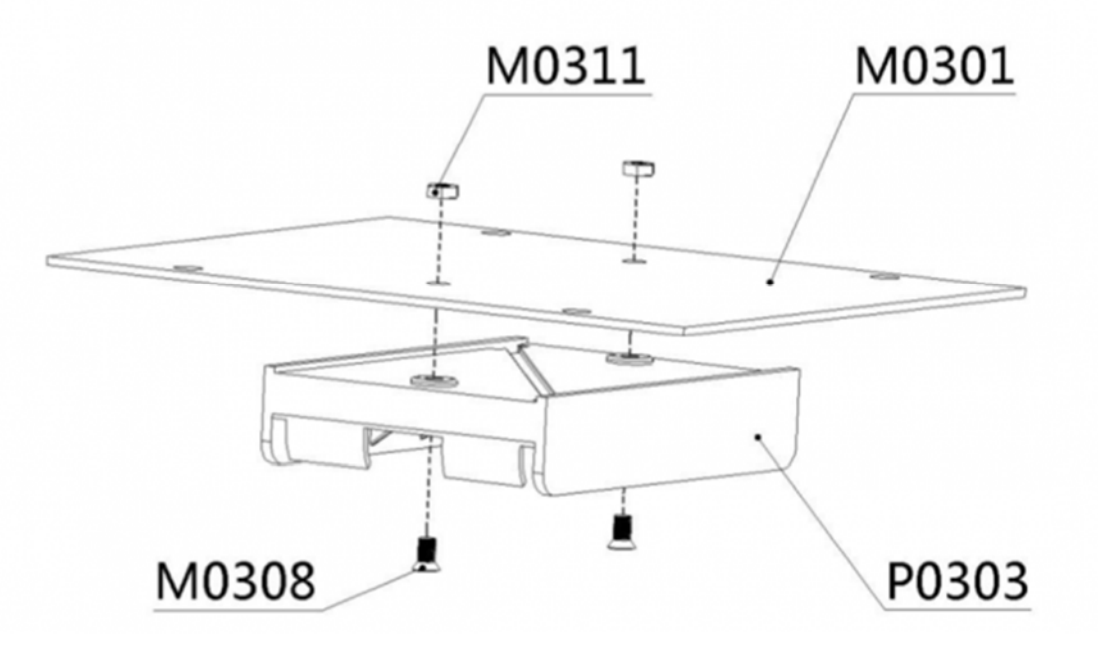

5. The battery holder uses five AA batteries. You can use 1.2v rechargeable, or 1.5v alkaline batteries. We recommend using rechargeable batteries.

6. Before assembly the power switch and power jack, you should solder the wires to the switch and jack. Please leave at least 10-15 cm of wire in order to install to battery holder and Romeo. Remember red for positive, black for negative. Again, please be careful when using a soldering iron, heat shrink tubing is recommended to protect soldered parts. If you do not know how to use a soldering iron, please find professional help.

7. Please install the power switch and power jack on the bezel as pictured below.

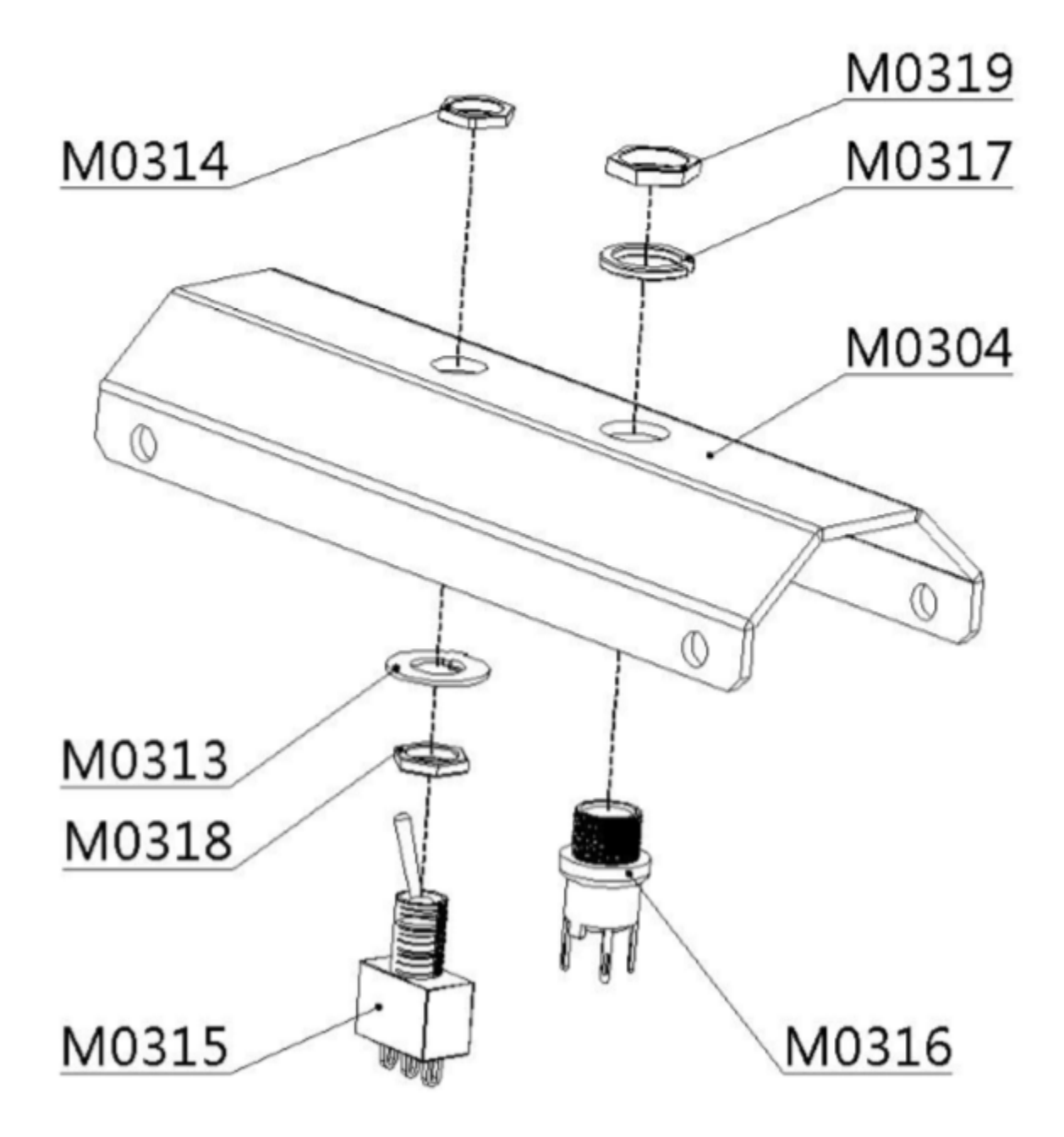

8. Use the screws to connect the fuselage's lower plate and motor brackets.

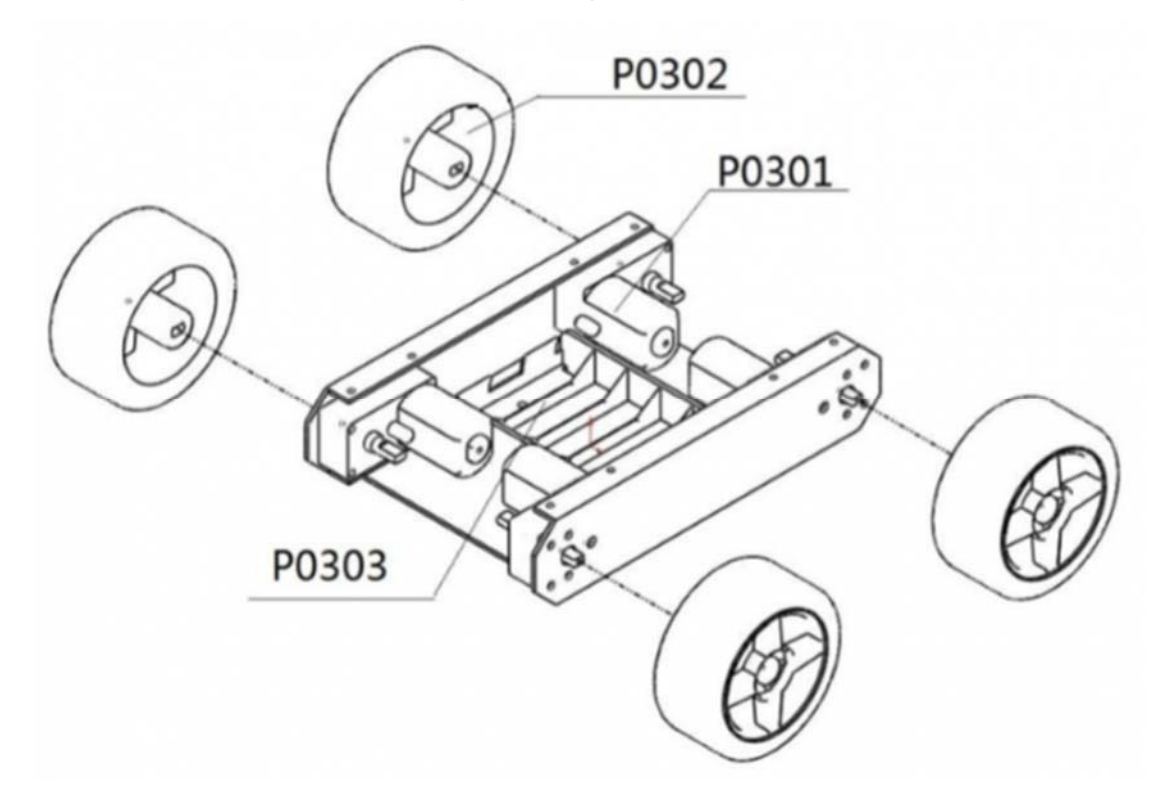

9. Before installing any other parts, you must attach the wheels to the motors. Otherwise you may risk damage to the motor shafts.

10. Using the screw to fix the side truss to the fuselage's lower plate.

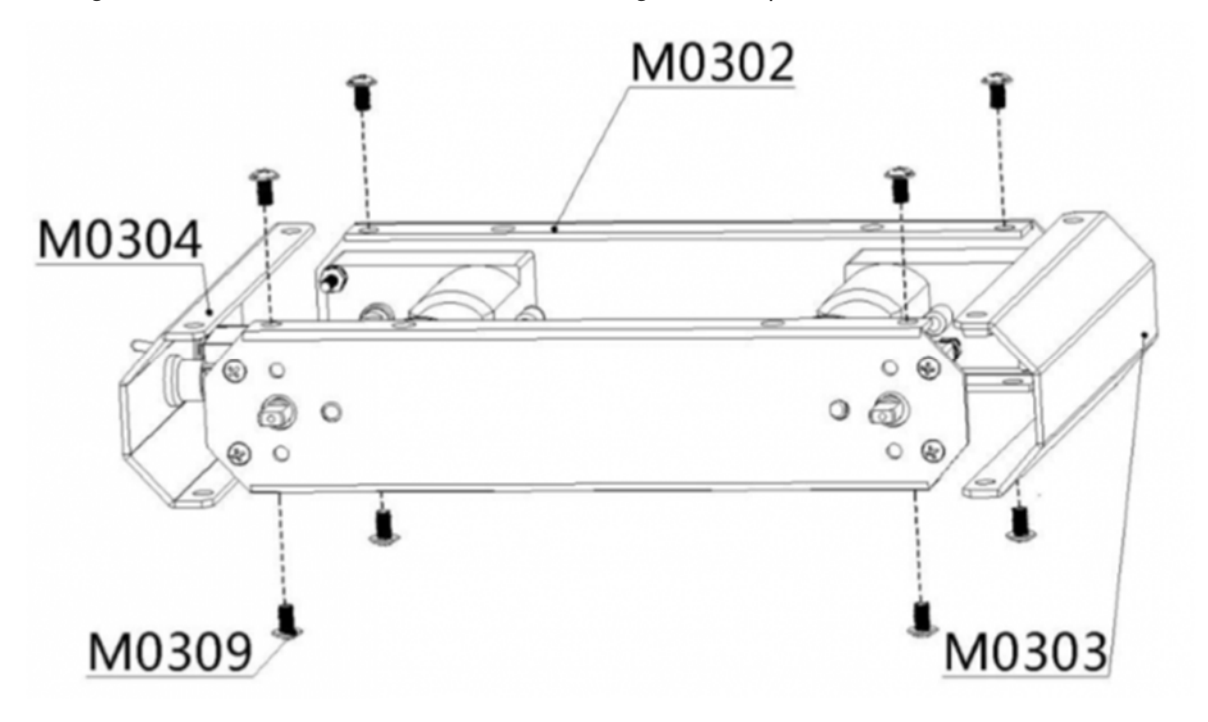

11. Use flange screws to fix the fuselage's upper plate to the side truss.

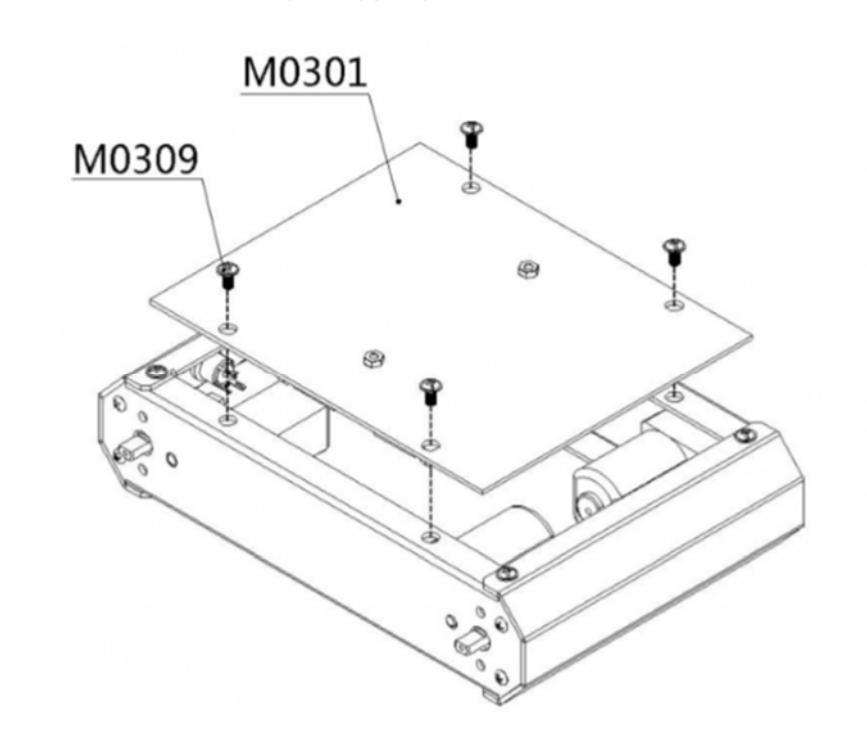

12. When installing the fuselage upper plate, make sure the battery cables have been identified and pull the leads out so you can wire them to the Romeo.

13. Use flange screws to fix the sensor mounting grill to the bracket. This grill is an option to use if you have any other sensors to install.

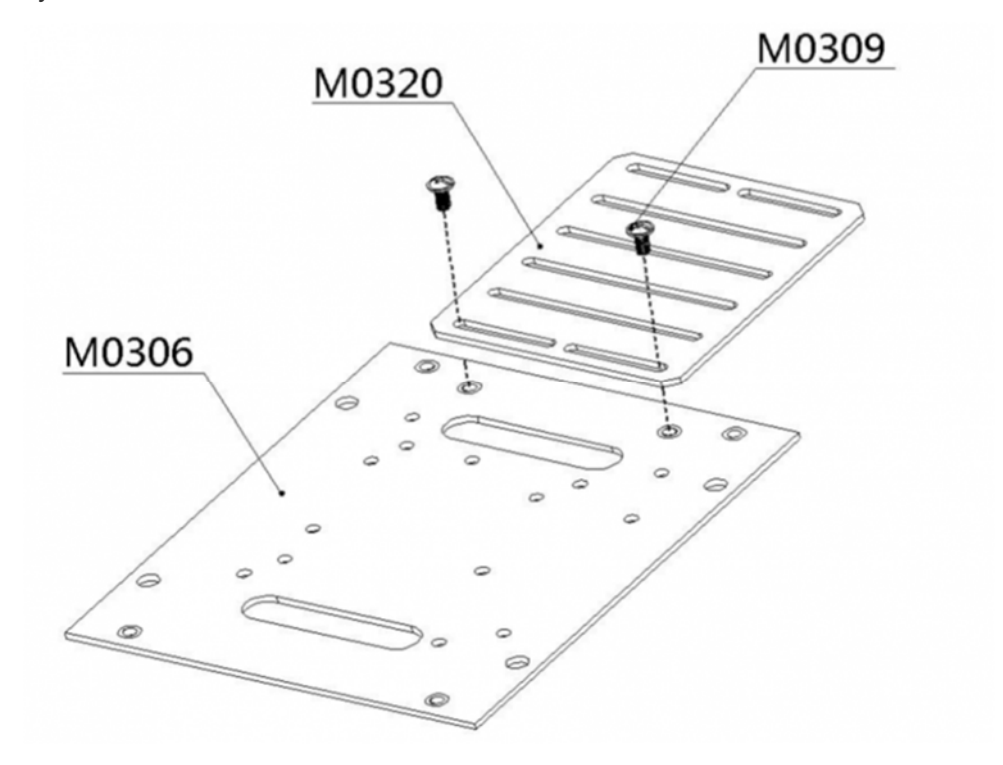

14. The copper stand-offs need to be mounted on the fuselage's upper plate in order to support the top plate.

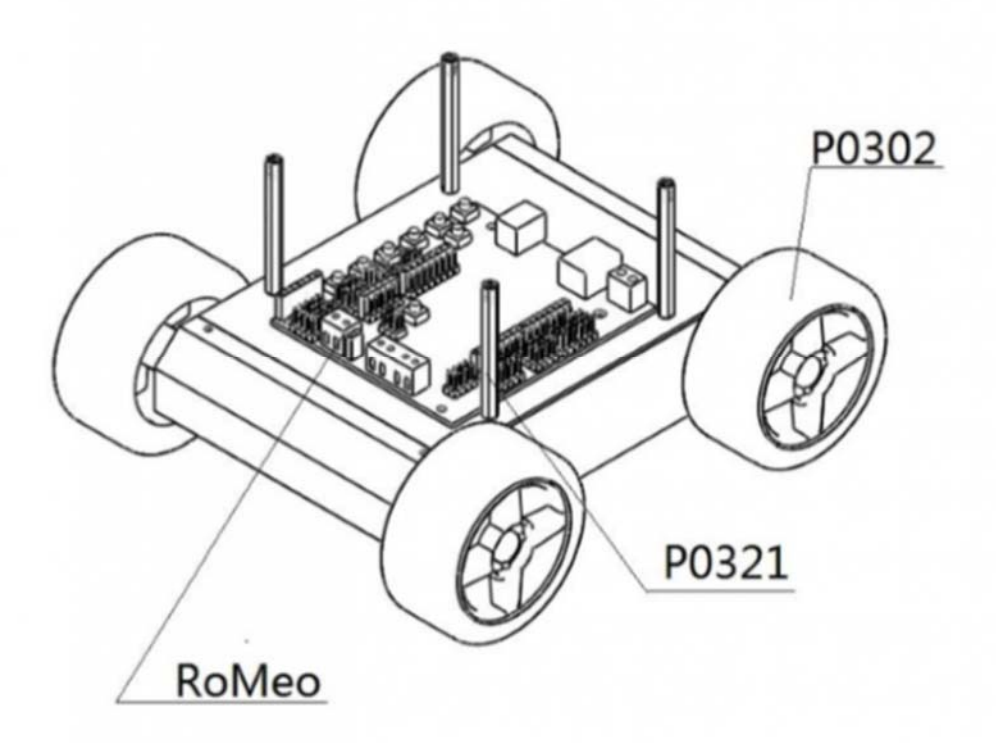

15. Use flange screws to fix the IR sensor's mounting bracket on the top plate.

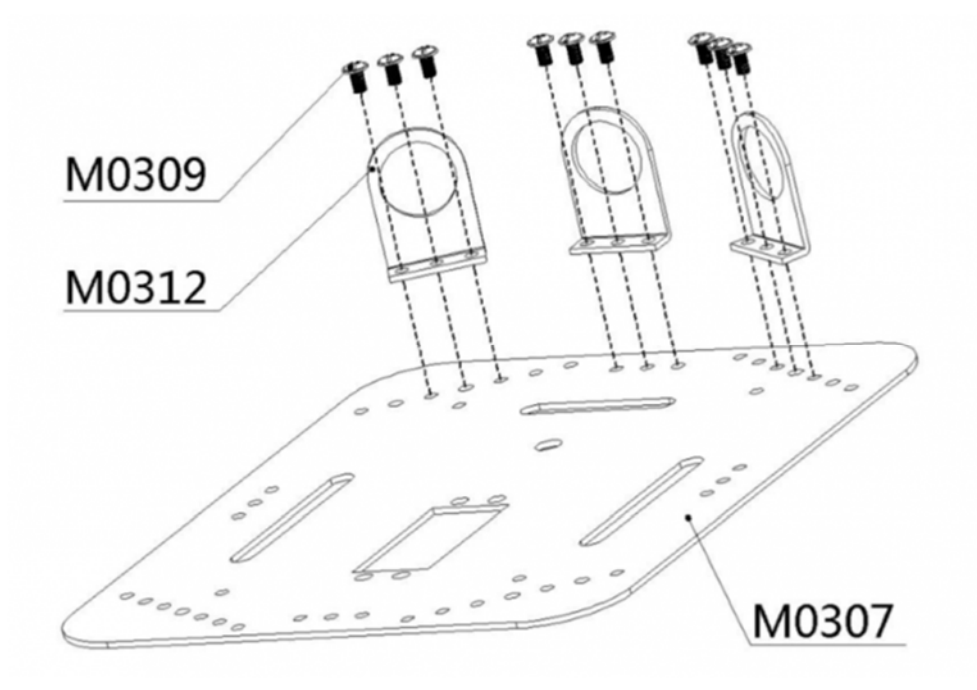

16. Use flange screws to fix the top plate on to the Copper stand-offs.

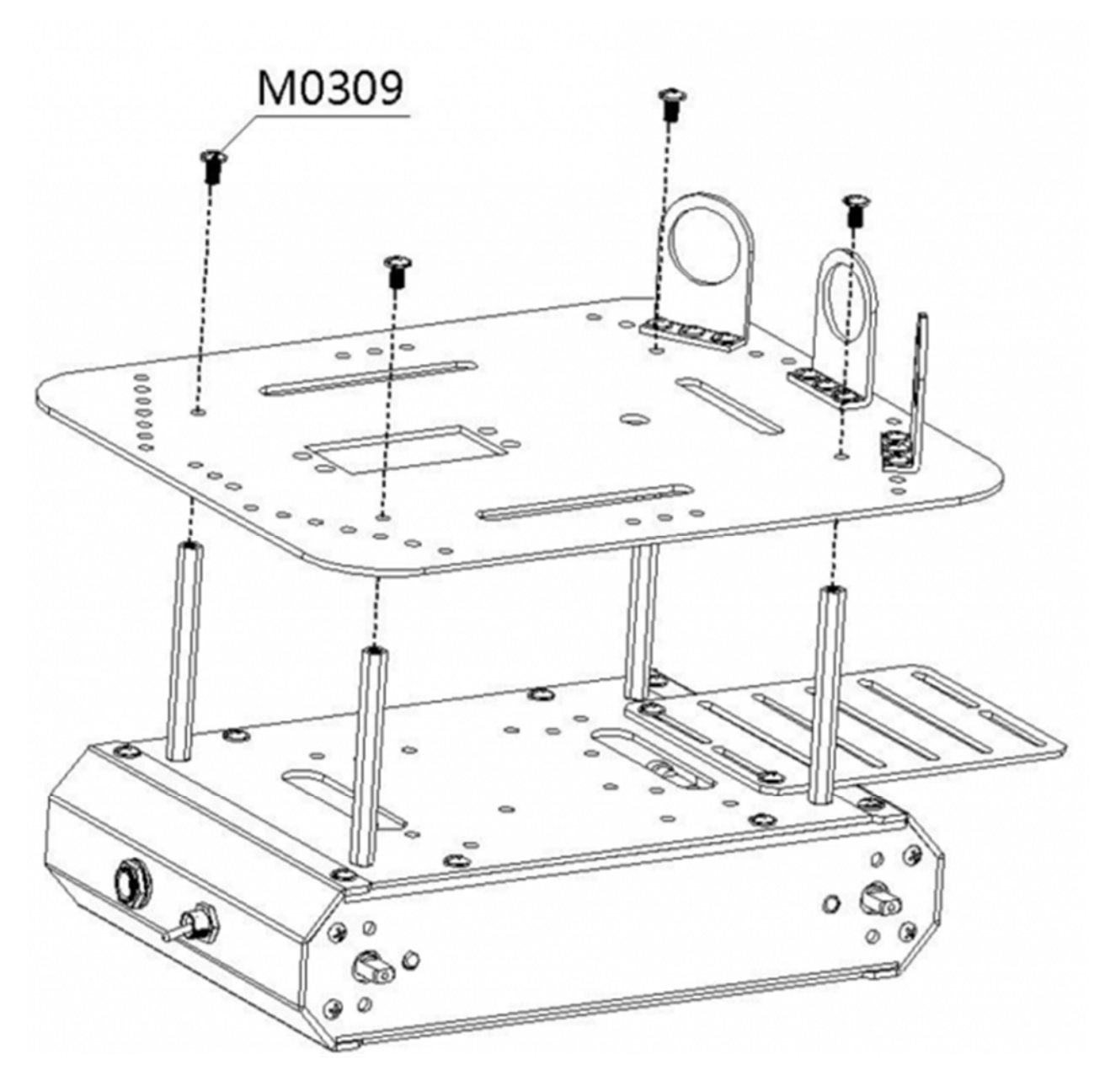

# **Electronocs and Wiring**

### **1 Power and Switch**

Connect the power supply and switch. Remember that red for positive, and black for negative.

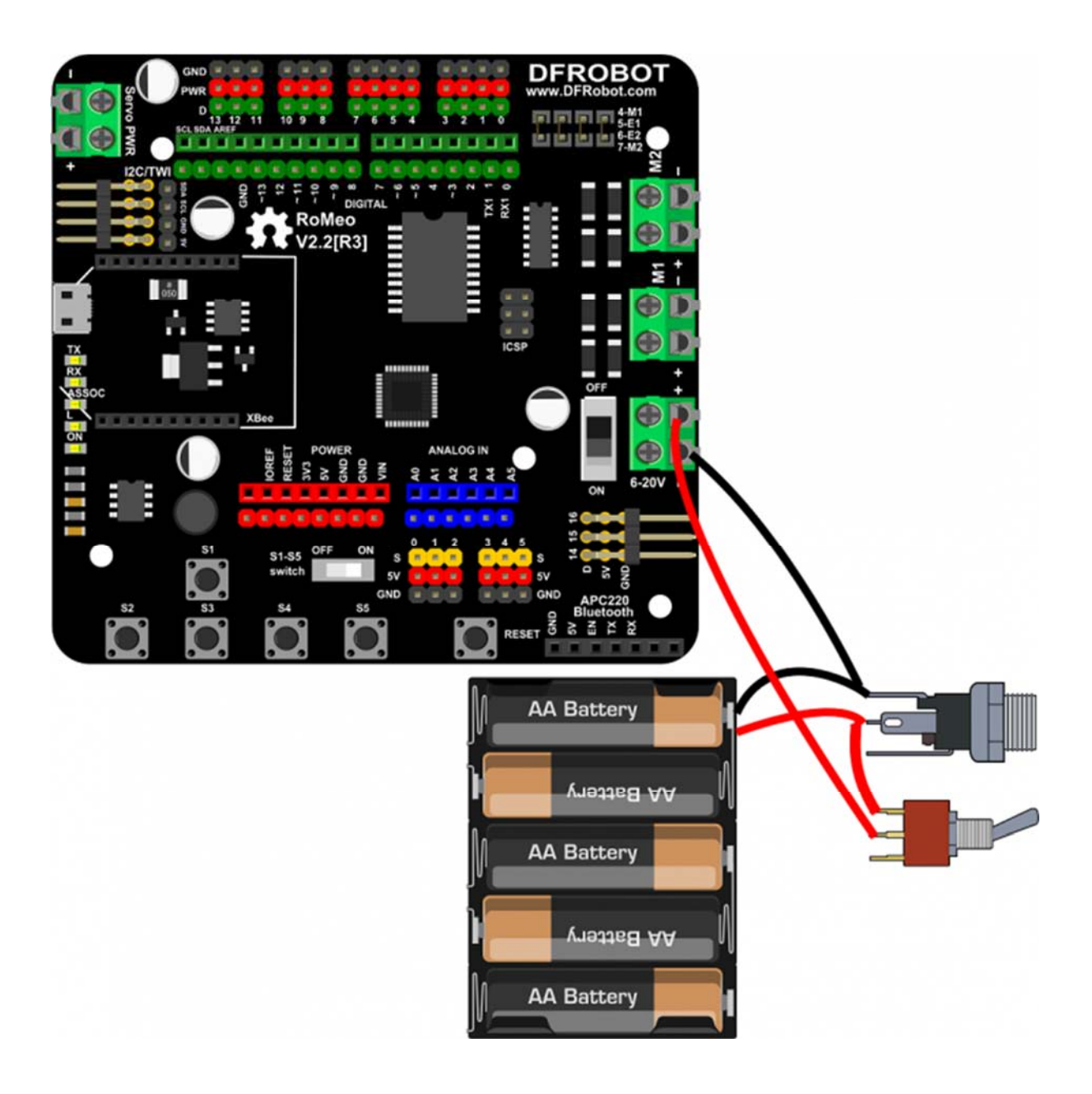

### **2 Motors**

Connect the two left motor to M1 and the two right motor to M2. When you connect the motors you should test the motors for each side to ensure they move in the right direction. If not, you should flip the wiring for only one of the motors.

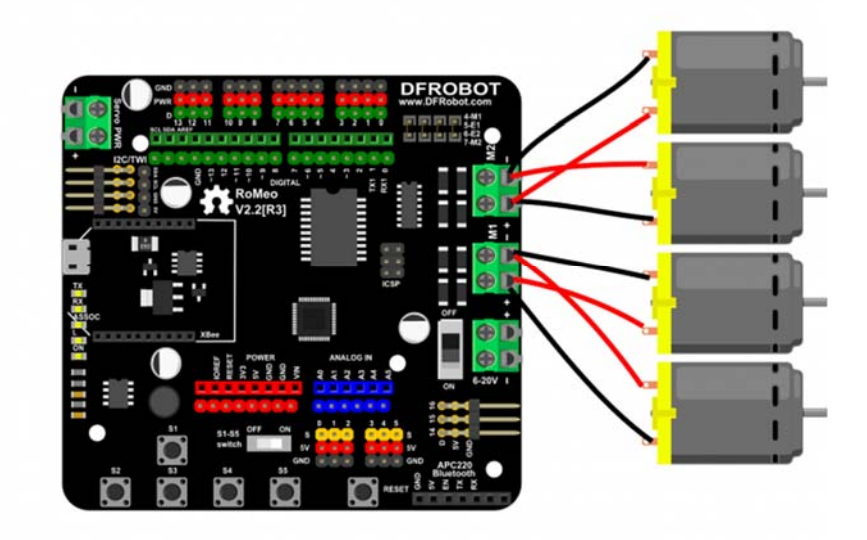

### **3 IR Remote Control**

Connect the IR receiver to digital pin 3, the green line is for data, the black line is for GND, and the red line is for Vcc.

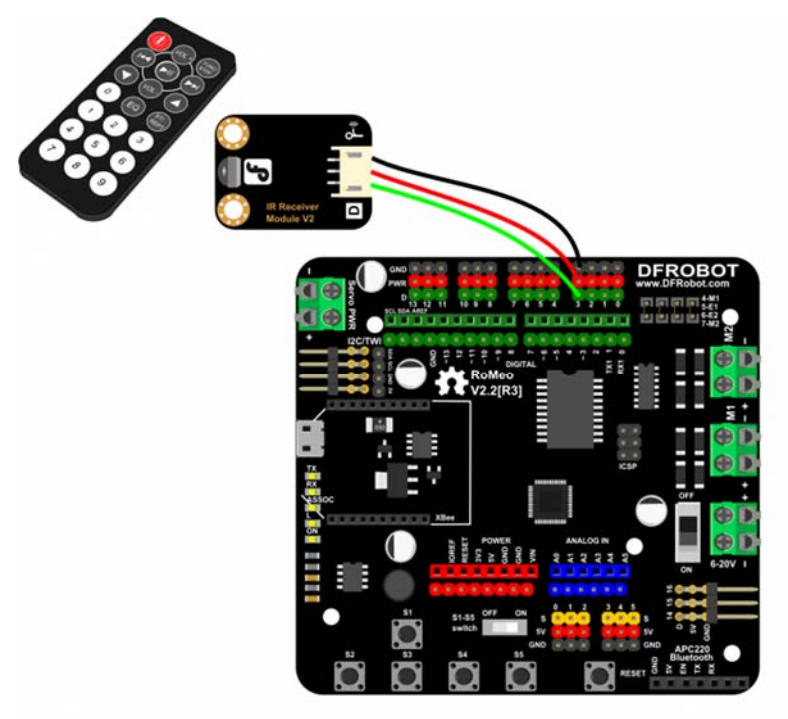

### **4 IR sensors**

Connect the IR sensors to analog pins 2, 3 and 4. You have to re-wire the connectors to fit the analog pins (Notice the wire order). If you don't want to use the analog pins, you can just plug into digital pins but you should note that in this setup most of the digital pins are used to drive other sensors and the motors.

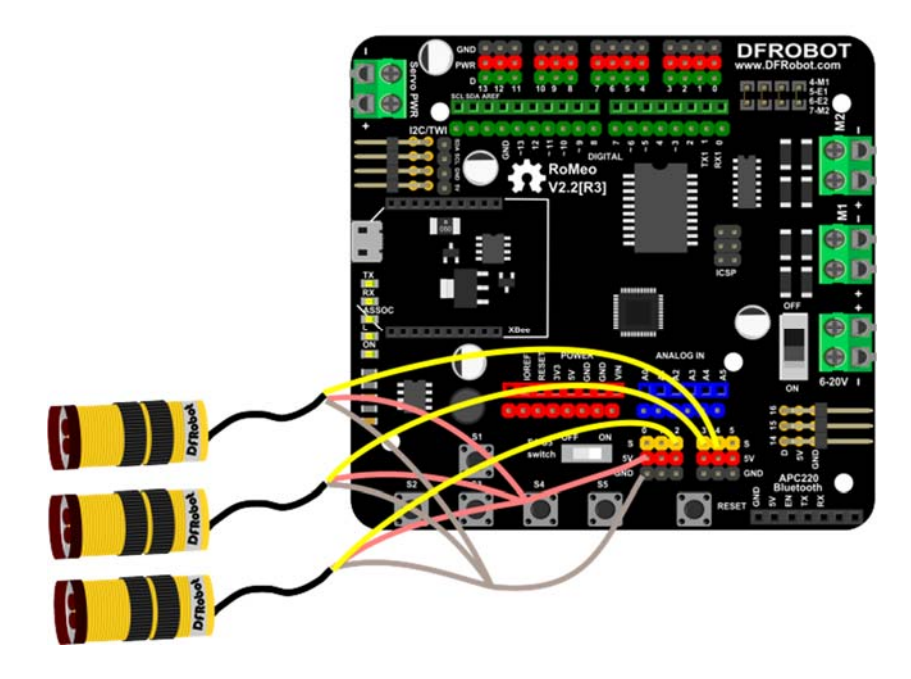

### **5 Servo**

Connect the servo to digital pin 12, the orange(Blue in picture) line is for the data, the brown(Black in picture) line is for GND, the red line is for Vcc.

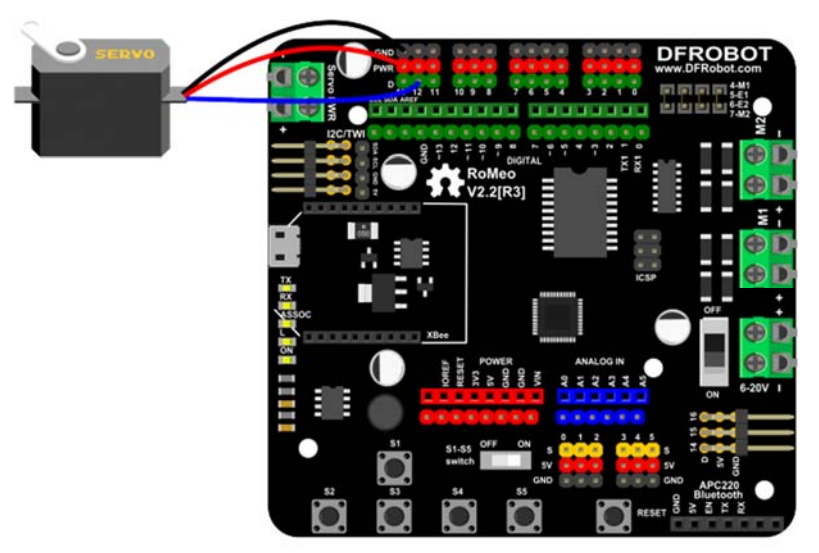

### **6 URM37 v3.2 Ultrasonic sensor**

Connect the URM sensor to digital pins 8 (blue), and 13(green), the red line is for 5V+, the black line is for GND.

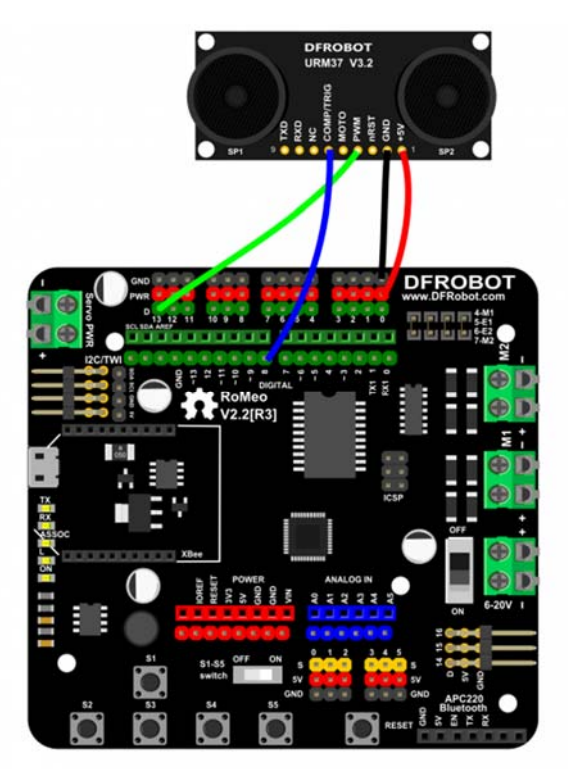

### **7 7LEDs disc**

Connect the 7LEDs disc to digital pins 9(green), 10(red), and 11(blue), and GND (black) to GND.

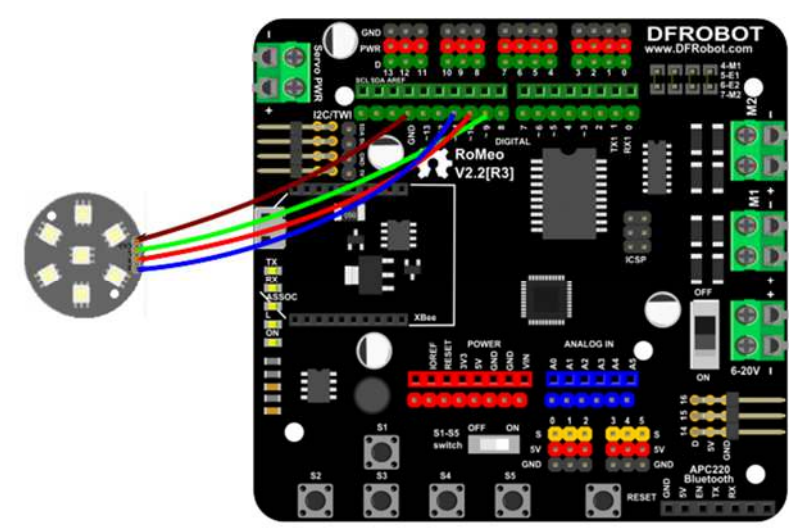

### **Total**

When all of the sub-section tests have passed, you should end up with something that looks just like the diagram below. A little mess somehow.:-D

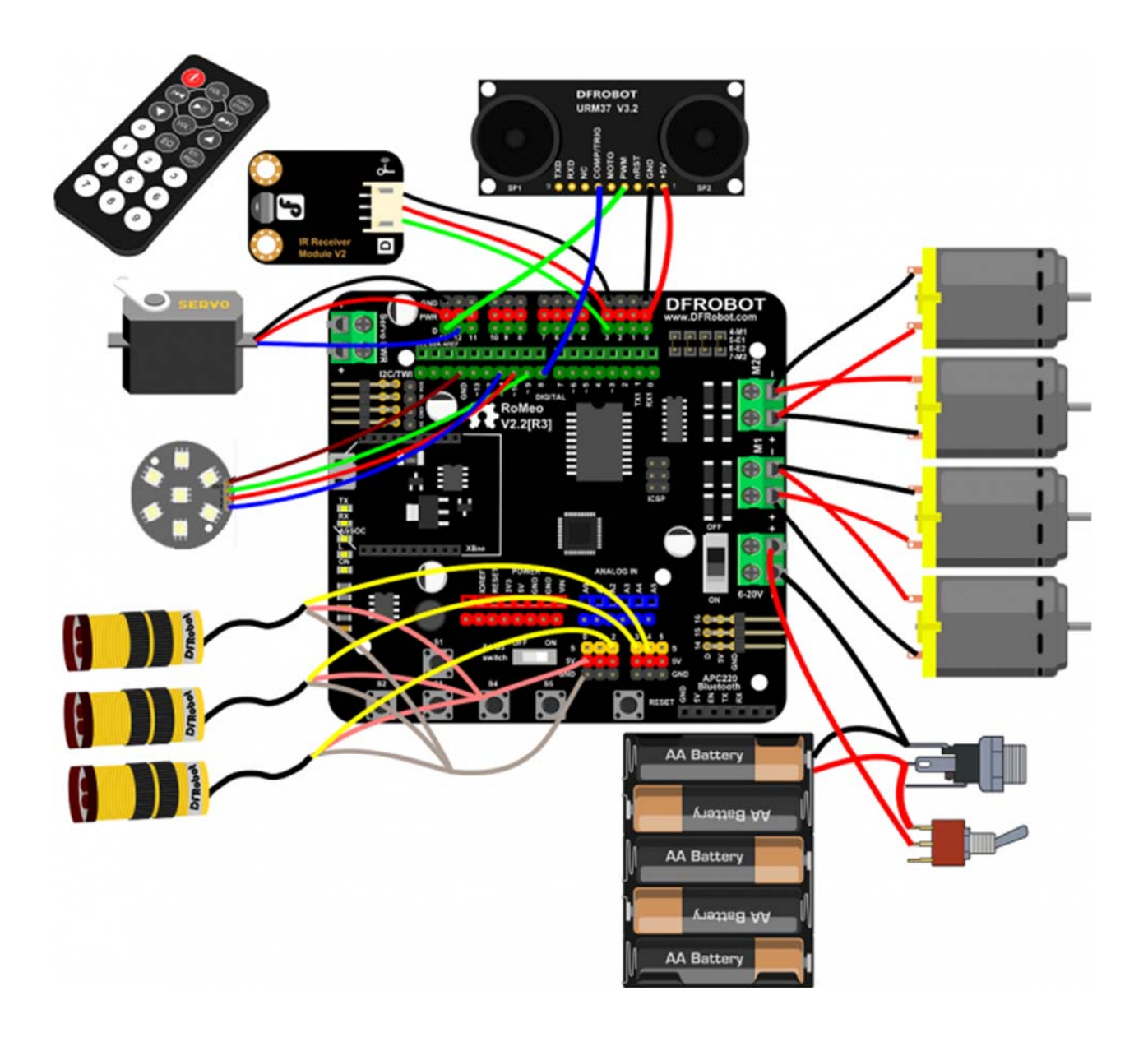

# Project Ideas

The basic robot is intended for you to create a small autonomous or remote controlled robot. Although the kit includes all essential parts to make an autonomous robot, it is intended to allow you to add your own electronics in order to satisfy your objectives.

#### 1 Blutooth Remote Control

We have created some sample code so that you can use your mobile phone with the Bluetooth to control the robot. (Sample code at the end of this document)

#### 2 IR Remote Control

We have lots of IR controllers in the home for TVs, DVDs, Blu-rays, etc... And we have provided a sample code which you can modify to use your existing IR controls to control your robot. 3 Obstacle Avoidance

#### Giving a robot life is amazing. The great thing is that you can make your robot have its own personality. You can program it to react to obstacles in its own unique way. We provide some sample codes you can use to understand how the robot operates and observe its DFRobot personality.

# Arduino Code

The following demo code is compiled in the Arduino IDE (download from Arduino) and uses two subroutines. You are free to copy/paste the code into the Arduino compiler. Ensure the motor controller is connected properly before use.

## **Bluetooth Remote Control**

Here, you could upload the code below to your controller, then apply your BLE or bluetooth 2.0 devices on your controller. With an App called **bluetooth serial assistant** on your phone (Android or IOS, not Win), you could control your robot car through the key\_**w a s d** to control the run direction and **q** to stop the car.

```
/*
  Bluetooth PWM control
  NOTE:set your BT rate 115200 //BT(bluetooth)
  Apply the BT on your romeo, using the phone BT as the controler.
  Could realize the 4 direction control with key "a" "s" "d" "w" 
  and Stop with "q" .
  http://www.dfrobot.com/index.php?route=common/store_home
  http://www.dfrobot.com.cn/community/portal.php
```
 *created on 17 Mar 2015*

```
 by Leff Wei @DFRobot
  */
int E1 = 5; //define M1 enable pin
int E2 = 6; //define M2 enable pin
int M1 = 4; //define M1 speed pin
int M2 = 7; //define M2 speed pin
void stop(void){ //stop
   digitalWrite(E1,LOW); 
  digitalWrite(E2,LOW); 
} 
void advance(char a,char b){ //forward
  analogWrite (E1,a); //PWM speed control
  digitalWrite(M1,HIGH); 
 analogWrite (E2,b);
  digitalWrite(M2,HIGH); 
} 
void back_off (char a,char b) { //back
  analogWrite (E1,a); 
  digitalWrite(M1,LOW); 
 analogWrite (E2,b);
  digitalWrite(M2,LOW); 
} 
void turn_L (char a,char b) { //turn left
  analogWrite (E1,a); 
  digitalWrite(M1,LOW); 
 analogWrite (E2,b);
  digitalWrite(M2,HIGH); 
} 
void turn_R (char a,char b) { //turn right
 analogWrite (E1,a);
  digitalWrite(M1,HIGH); 
 analogWrite (E2,b);
```

```
 digitalWrite(M2,LOW); 
} 
void setup(void) { 
  int i; 
 for(i=4; i<=7; i++) pinMode(i, OUTPUT); 
   Serial1.begin(115200); //Serial1 baud rate for BT
   //NOTE:set your BT rate 115200
  Serial.begin(115200); //Serial baud rate for IDE monitor
} 
void loop(void) { 
   if(Serial1.available()>0){ //if received data from Bluetooth
     char val = Serial1.read(); //Control the platform via Bluetooth
//if(Serial.available()>0){ //if received data from serial port
   //char val = Serial.read(); //Control the platform via USB cable
     Serial.print("The command you input is:"); // display the command on your 
IDE monitor
     Serial.println(val); 
    if(val!=-1){
       switch(val){ 
       case 'w'://forward
         advance (100,100); //PWM speed control
        break; 
       case 's'://backward
        back_off (100,100); 
        break; 
       case 'a'://turn left
        turn_L (100,100); 
         break; 
       case 'd'://turn right
         turn_R (100,100); 
         break;
```
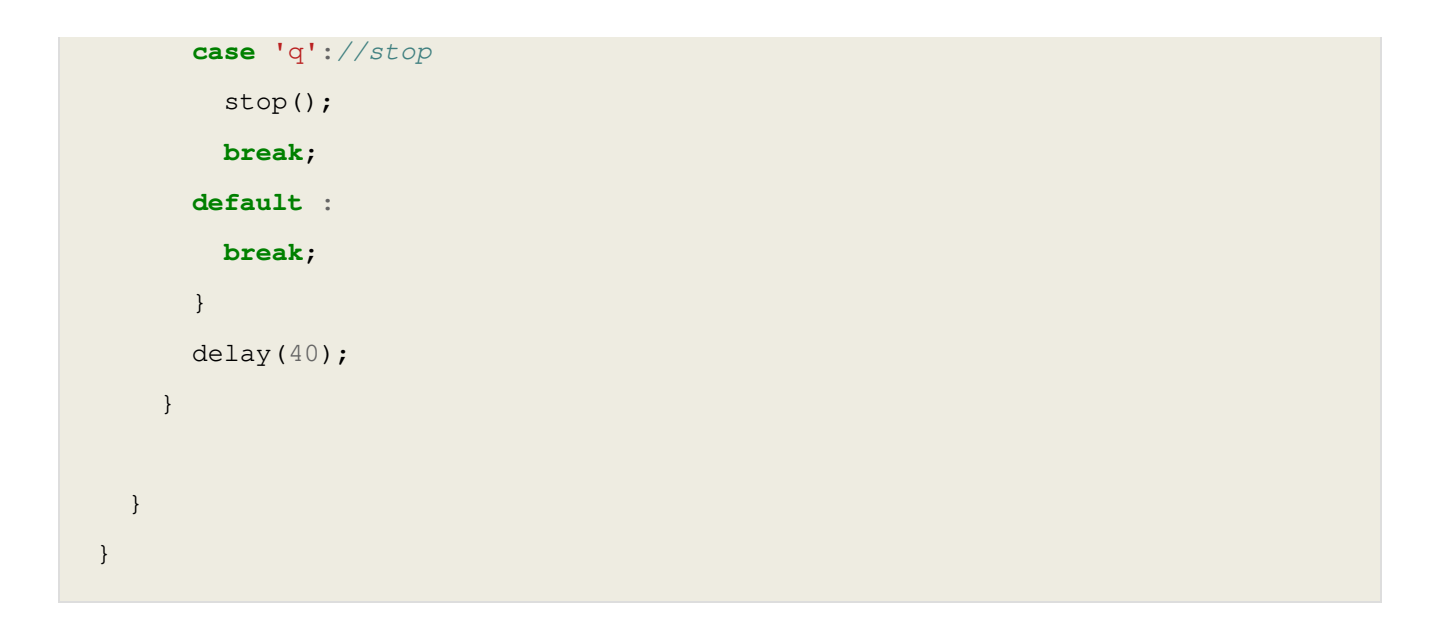

### **Example**

For example, we download an app called **Bluetooth Serial**, seems like from Arduino team according to the Logo, and the interface is really clean.

- 1. Install the App on your phone.
- 2. Connect your Bluetooth device, here ,we use the **Leff\_peach** inserted on Leonardo.
- 3. When it's connected, you could send **"w""s""a""d"**and**"q"** to control your car.

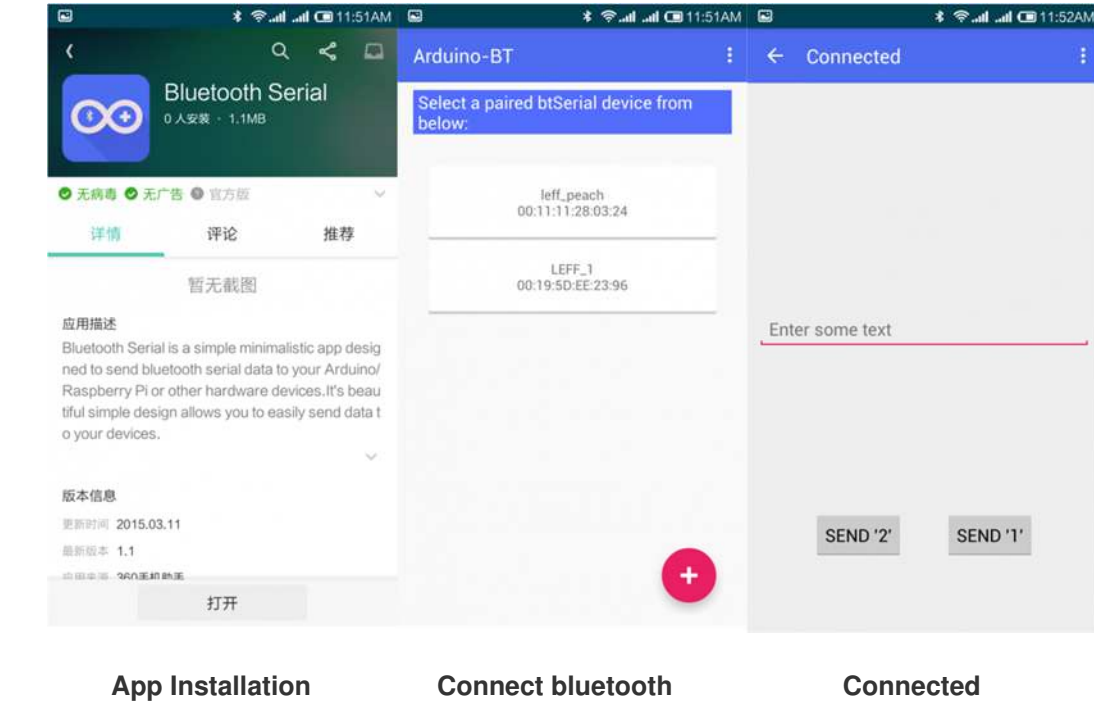

#### **Connected**

 $\bullet$ 

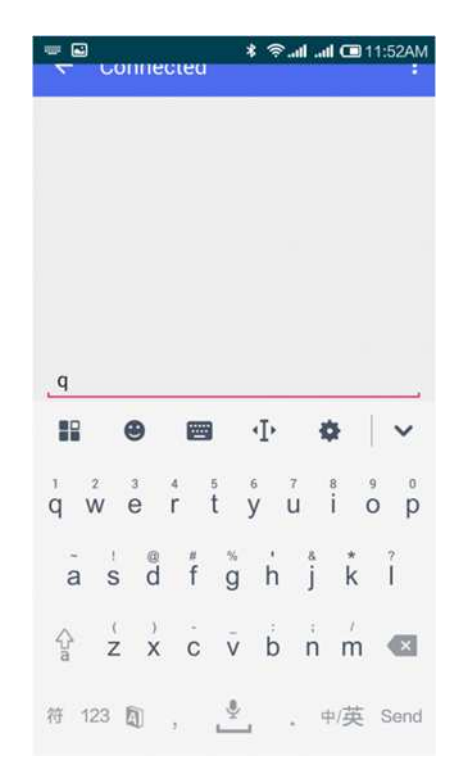

#### **Command**

## **IR Remote Control**

*/\* 4WD kit author:Lauren version:0.1 date:2011.12.6 Function: IR remote control 4wd robot*

```
int E1 = 5; //M1 Speed Control
int E2 = 6; //M2 Speed Control
int M1 = 4; //M1 Direction Control
int M2 = 7; //M1 Direction Control
```

```
#include <Metro.h>
```

```
/*
```
- *\* IRremote: IRrecvDemo demonstrates receiving IR codes with IRrecv*
- *\* An IR detector/demodulator must be connected to the input RECV\_PIN.*
- *\* Version 0.1 July, 2009*
- *\* Copyright 2009 Ken Shirriff*
- *\* http://arcfn.com*
- *\*/*

{

#include *<IRremote.h>*

int RECV\_PIN =  $14$ ;

Metro output = Metro(30, true);

IRrecv irrecv(RECV\_PIN);

decode\_results results; void stop(void) *//Stop*

digitalWrite(E1,LOW);

```
 digitalWrite(E2,LOW); return;
```
 *\*/*

```
void advance(char a,char b) //Move forward
{ 
  analogWrite (E1,a); //PWM Speed Control
  digitalWrite(M1,HIGH); 
 analogWrite (E2,b);
  digitalWrite(M2,HIGH);return; 
} 
void back_off (char a,char b) //Move backward
{ 
  analogWrite (E1,a); 
  digitalWrite(M1,LOW); 
 analogWrite (E2,b);
  digitalWrite(M2,LOW);return; 
} 
void turn_L (char a,char b) //Turn Left
{ 
 analogWrite (E1, a);
  digitalWrite(M1,LOW); 
 analogWrite (E2,b);
  digitalWrite(M2,HIGH);return; 
} 
void turn_R (char a,char b) //Turn Right
{ 
 analogWrite (E1,a);
  digitalWrite(M1,HIGH); 
 analogWrite (E2,b);
  digitalWrite(M2,LOW);return; 
} 
void setup() 
{ 
  unsigned char i; 
 for (i = 4; i \le 7; i++) // settings control two of the four pins for the
output motor
```
}

```
 pinMode (i, OUTPUT); 
   Serial.begin(57600); 
   irrecv.enableIRIn(); // Start the receiver
} 
void loop() { 
   if (irrecv.decode(&results)) { 
     Serial.println(results.value, HEX); 
     irrecv.resume(); // Receive the next value
   } 
   if(output.check()){ 
     switch(results.value){ 
     case 0xFD807F:
       Serial.println("forward"); 
       advance (60,60);
```
#### **break**;

```
 case 0xFDA05F: 
   Serial.println("stop"); 
   stop();
```
#### **break**;

```
 case 0xFD906F:
  Serial.println("back"); 
  back_off (60,60);
```
#### **break**;

```
 case 0xFD20DF:
       Serial.println("left"); 
       turn_L (60,50); 
       break; 
     case 0xFD609F:
       Serial.println("right"); 
       turn_R (60,50); 
       break; 
     default:
       break; 
     } 
   } 
}
```
## **Obstacle Avoidance**

```
int E1 = 5; //M1 Speed Control
int E2 = 6; //M2 Speed Control
int M1 = 4; //M1 Direction Control
int M2 = 7; //M1 Direction Control
void stop(void) //Stop
{ 
  digitalWrite(E1,LOW); 
  digitalWrite(E2,LOW); 
} 
void advance(char a,char b) //Move forward
{
```

```
 analogWrite (E1,a); //PWM Speed Control
  digitalWrite(M1,HIGH); 
 analogWrite (E2,b);
  digitalWrite(M2,HIGH); 
} 
void back_off (char a,char b) //Move backward
{ 
 analogWrite (E1, a);
  digitalWrite(M1,LOW); 
 analogWrite (E2,b);
  digitalWrite(M2,LOW); 
} 
void turn_L (char a,char b) //Turn Left
{ 
  analogWrite (E1,a); 
  digitalWrite(M1,LOW); 
 analogWrite (E2,b);
  digitalWrite(M2,HIGH); 
} 
void turn_R (char a,char b) //Turn Right
{ 
 analogWrite (E1, a);
  digitalWrite(M1,HIGH); 
 analogWrite (E2,b);
  digitalWrite(M2,LOW); 
} 
void setup() 
{ 
   Serial.begin(9600); 
  pinMode( A2 , INPUT); 
  pinMode( A3 , INPUT); 
  pinMode( A4 , INPUT);
```